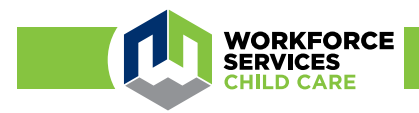

## **Aplicación móvil Arise Attendance para familias**

Ahorre tiempo para registrar la entrada y salida de sus hijos del cuidado infantil con la aplicación móvil Arise.

*Escanee el código para descargar la aplicación móvil:*

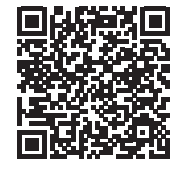

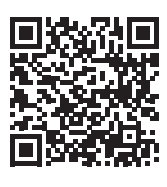

- Para familias que reciben subsidios para el cuidado infantil a través del Departamento de Servicios para la Fuerza Laboral (Department of Workforce Services).
- Su proveedor de servicios de cuidado infantil debe utilizar el sistema de asistencia Arise para que funcione la aplicación móvil.
- Permite registrar la entrada y salida de los niños del cuidado infantil.

Android/Google iOS/Apple

Permite revisar la asistencia registrada por un familiar o amigo autorizado.

## **Siga los tres sencillos pasos incluidos debajo para comenzar:**

- 1. Seleccione «Family» (Familia) como tipo de usuario e introduzca los datos de su caso para registrarse por primera vez.
- 2. Inicie sesión con su identificación UtahID conectada con MyCase.
- 3. Seleccione «Roll Call Management» (Gestión de lista) en el menú para registrar la entrada y salida de su hijo, validar las entradas de asistencia del proveedor o ver el registro de asistencia del día en curso.

Haga clic en el botón verde situado junto al registro de su hijo para registrar su entrada o salida. Ajuste la hora con el ícono del reloj, si es necesario.

Si el proveedor registró la entrada o salida de su hijo, haga clic en el botón verde para validar si las horas son correctas o utilice el ícono del reloj para informar una hora diferente. Debe validar o actualizar la hora en un plazo de 24 horas, o el sistema la aceptará automáticamente como correcta.

## **¿Necesita que un familiar o amigo autorizado registre la entrada y salida de su hijo?**

Siga los siguientes pasos para agregar a hasta dos delegados en su cuenta:

- 1. Seleccione «Delegate Management» (Gestión de delegados) en el menú.
- 2. Haga clic en «Add New Delegate» (Agregar delegado nuevo).
- 3. Complete los campos obligatorios\* y haga clic en «Save» (Guardar). Asegúrese de utilizar el mismo correo electrónico y la misma información de identificación utilizada para crear su UT-ID.

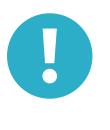

*\* Tenga en cuenta lo siguiente: Su familiar o amigo debe tener una identificación UtahID para utilizar Arise. Si es necesario, pídale que cree una cuenta en https://id.utah.gov. Cuando esta persona inicie sesión en Arise, deberá seleccionar «Delegate» (Delegado) como tipo de usuario.*

Programa/empleador que brinda igualdad de oportunidades • Hay servicios y ayudas auxiliares (adaptaciones) disponibles para personas con discapacidades que deben solicitarse llamando al 801-526- 9240. Las personas con impedimentos del habla o la audición pueden llamar al servicio de retransmisión de Utah marcando el 711. Servicio de retransmisión en español en Utah: 1-888-346-3162.

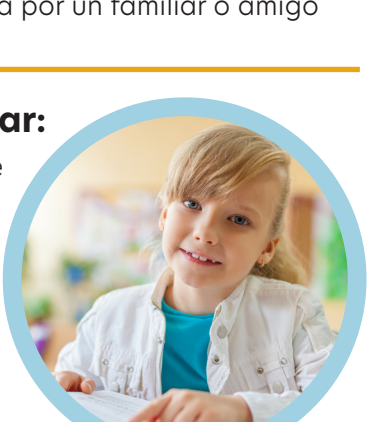

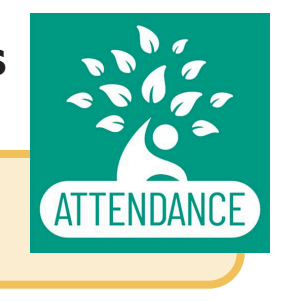